# New Student Enrollment Checklist

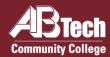

|                                           | Apply to A-B Tech Go to <u>abtech.edu/apply</u> to complete three steps: 1) A general <b>College Application</b> where you will select your program of study 2) <b>Residency Determination</b> through the NC Residency Determination Service. You will need to enter your Residency Certification Number on your application. 3) Requesting your <b>High School Transcript</b> (recommended – see details at <u>abtech.edu/admissions</u> ). You may need to use your transcript for placement.                                       |
|-------------------------------------------|----------------------------------------------------------------------------------------------------|
|                                           | Apply for Financial Aid  We encourage you to complete a Free Application for Federal Student Aid (FAFSA) online at <a href="mailto:fafsa.gov">fafsa.gov</a> and include A-B Tech's school code (004033). For help with your FAFSA, make an appointment at <a href="mailto:abtech.edu/applyforaid">abtech.edu/applyforaid</a> . Be sure to check Self-Service and student email regularly for Financial Aid updates. Financial Aid information is available at <a href="mailto:abtech.edu/financial-aid">abtech.edu/financial-aid</a> . |
|                                           | Log in to Student Accounts Instructions for logging in and creating your A-B Tech Password are on side 2.                                                                                                    |
|                                           | Complete Placement  English and/or math placement is required for program advising, specifically for any classes with English and/or math prerequisites. For information about placement options, go to <a href="mailto:abech.edu/placement">abech.edu/placement</a> .                                                                                                    |
|                                           | Complete New Student Orientation  Go to <u>abtech.edu/nso</u> to complete New Student Orientation (NSO). You'll need your student ID number, which you'll receive by email about 24 hours after completing a College application. If you already have a degree or are visiting from another school, you'll be waived from NSO and will receive a New Student Resource Guide via student email.                                                                                                    |
|                                           | Consult With Your Program Advisor  You must consult with your assigned program advisor before every semester for an approved course Plan in Self-Service. You can find your assigned advisor's contact information at <a href="mailto:abtech.edu/myadvisor">abtech.edu/myadvisor</a> .                                                                                                    |
|                                           | Register and Pay for Classes  You may register for classes online through Self-Service. For help with online class registration, go to abtech.edu/registration. To view payment options or set up a payment plan, go to abtech.edu/payment.                                                                                                    |
| Considering a Different Academic Program? |                                                                                                    |

You may change your program of study in WebAdvisor or by emailing **generaladvising@abtech.edu** (or **ageadvising@abtech.edu** for Selective/Limited Programs). If you're undecided about a career path or program, free

Career Counseling is available at <a href="mailto:abtech.edu/careers">abtech.edu/careers</a>, <a href="mailto:828.398.7209">828.398.7209</a>, or <a href="mailto:careerservices@abtech.edu">careerservices@abtech.edu</a>.

Updated November 2020

## **Helpful Information** for New Students

## **Distance, Online, and Off-Site Students**

Students who do not live in Buncombe or a neighboring county or who are taking only online classes may receive distance Student Services via email or phone. For more information visit **abtech.edu/distance**. Enrollment assistance is also available at the Madison, South, and Woodfin sites. For directions and hours see **abtech.edu/locations**.

Students can select or change a program of study online in WebAdvisor. For assistance selecting a program, students may email **generaladvising@abtech.edu**. Students in a program must work with their assigned program advisor.

#### **Student Accounts**

**Username** – Usually your first name, middle initial, and last name, all lowercase, 20 characters maximum.

**Password** – See "Student Email" below for initial setup.

**Student Email** – Step 1: On the menu bar at the top of **abtech.edu**, select "Online Services," then select "Student Email." Enter your full student email address, which is your A-B Tech username plus "@students.abtech.edu." Your initial password is your six-digit birthdate (MMDDYY). You will create a new password that applies to all your accounts.

Step 2: Go to **abtech.edu/password** and click "Add Security Information to Your Account" so you can change your password in the future.

**Self-Service, WebAdvisor, Student Orientations,** and **Moodle** – On the menu bar at the top of **abtech.edu**, select "Online Services" and then select the account type. Log in using your A-B Tech username and password.

## **View Class Schedules and Availability**

The most up-to-date class offerings can be viewed in Self-Service. For instructions, go to **abtech.edu/registration**.

## **Paying for Classes**

Payment options can be viewed at **abtech.edu/payment**. Payment deadlines are posted on the College calendar at **abtech.edu/calendar**. Registered students who don't pay in full, set up a payment plan, or have financial aid awarded before the payment deadline will be dropped from their classes.

**Payment Plans** – These are available at <u>abtech.edu/payment</u> for students who want to pay their tuition in installments throughout the semester. There's no interest, but a \$25 payment plan enrollment fee is required.

**Paying with Financial Aid** – Financial aid options and dates can be viewed at **abtech.edu/financial-aid**. Students with financial aid who meet all eligibility requirements do not need to pay for classes up-front. Financial aid will be applied automatically to your account balance on specific disbursement dates during the semester.

### **Deadlines**

Most deadlines and important dates are posted on the College calendar at **abtech.edu/calendar**.

**Registration Deadlines** – There's no single deadline for registration. You can register for a class until the class first meets. For online classes, you can register through the first day of class. Register early for best course availability.

**Drop Deadlines** – To get a full refund, you must drop a class by midnight before the class start-date published in Self-Service. To get a 75% refund, you must drop a class before the 10% point of the class.

Withdrawal Deadlines - Class withdrawal instructions and deadlines are available at abtech.edu/records.